# **PUC Filings Tracking and Notification System**

The PUC Filings Tracking and Notification System is a service offered by the Public Utility Commission to assist constituents in following matters before the Commission.

To access, visit the PUC's website located at www.puc.texas.gov.

Click on the menu button to reveal the menu.

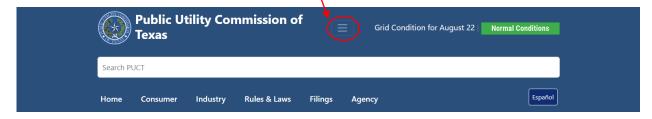

Once there you will see a link to "PUCT Portal Login".

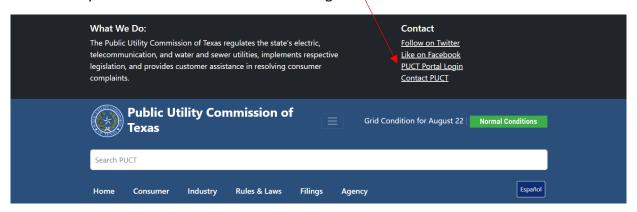

If you have never registered before, you will want to do so at this time. You can do this by clicking "Register – Filings Notifications" here:

If you have previously registered for the portal, you do not need to re-register for access to the Filings Notification System. Please proceed to Page 5 of these instructions to continue to setup your notifications.

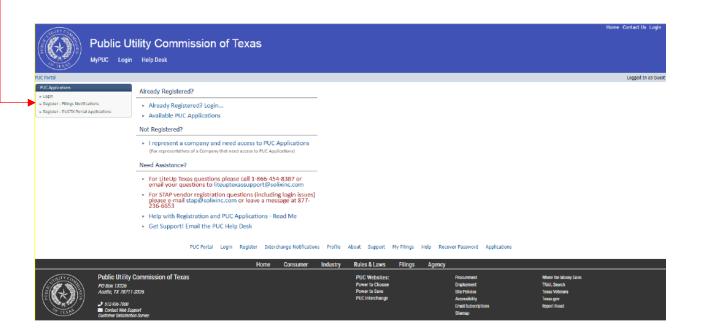

Begin creating your account by filling out this form:

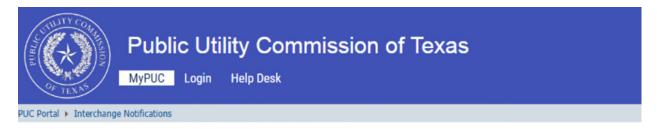

### Registration For Interchange Notifications

| Create your account |                                                                                                    |
|---------------------|----------------------------------------------------------------------------------------------------|
| Username:           |                                                                                                    |
|                     | At least 5 to 25 chars long. Numbers, Alpha and Period chars only. No Spaces                                                                                                    |
| Password:           |                                                                                                    |
|                     | Password expresion: At least 8 to 15 chars long. Numbers, Alpha and ! # \$ chars only. No Spaces. Must include at least <u>one upper</u> case letter, and <u>one numeric</u> digit. (A-Z, a-z, 0-9, ! # \$) |
| Confirm password:   |                                                                                                    |
|                     | Re-type your password                                                                                                    |
| E-mail:             |                                                                                                    |
|                     | Valid email address up to 255 characters                                                                                                    |
| Security question:  |                                                                                                    |
|                     | Up to 255 characters                                                                                                    |
| Security answer:    |                                                                                                    |
|                     | Up to 128 characters                                                                                                    |
| Salutation:         | - Select - V Select from list of values                                                                                                    |
|                     | - select - ▼                                                                                                    |
|                     | Select from list of values                                                                                                    |
|                     | Interchange                                                                                                    |
|                     | Enter your first name                                                                                                    |
|                     | Subscriber                                                                                                    |
|                     | Enter your last name                                                                                                    |
|                     | and you was remark                                                                                                    |

Enter the code from the image at the bottom of the form and click on "Submit Registration".

(Note: the characters in the image are not case sensitive.)

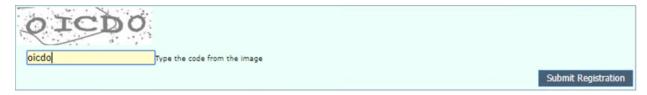

You should see the following message after you submit your registration.

# Registration For Interchange Notifications

#### Membership Successful

## Your account has been created.

Your account has been created, but before you can login you must first verify your email address. A message has been sent to the email address you provided. Please check your email inbox (or spam folder) and follow the instructions in that email to verify your account.

If you do not receive the verification email within the next hour, contact the PUC Help Desk at helpdesk@puc.texas.gov for assistance.

After verifying your account, you will have access to all of our public features.

To gain access to secure applications you will need to fill out your profile and request access.

You will receive an email to the inbox of the account specified in the registration form. Follow the instructions in the email and select the link provided to complete your registration and verify your account.

## **Welcome to Public Utility Commission**

Hello, You are receiving this email because you recently created a new account at Public Utility Commission website. Before you can login, you need to verify your email address by visiting the following link:

https://puc.texas.gov/portal/VerifyAccount.aspx?ID=f06b1fae-4b92-4ee5-8b43-6f3e892c76a8

Select the link, or copy the url into your browser address box. After visiting the above link you can log into the site!

If you have any problems verifying your account, please reply to this email to get assistance.

Thank you

Public Utility Commission of Texas 1701 N. Congress Avenue PO BOX 13326 Austin, TX 78711-3326 helpdesk@puc.texas.gov (512) 936-7100 Once you have registered and confirmed your email, please log in to the portal. Under PUC Applications you will select the tab titled "My Filings".

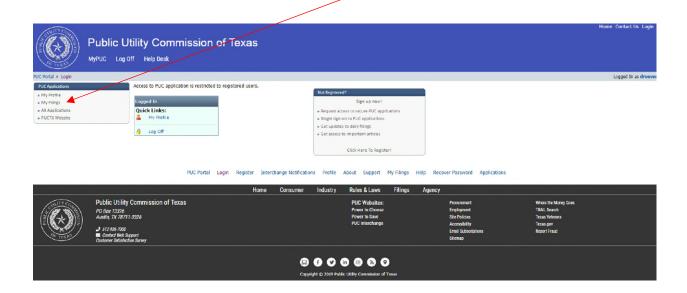

There are three tabs to the Filings Notification System screen.

The first is "My Watched Filings" where you can enter the Control/Docket numbers that interest you. You will receive notifications whenever an item is filed in the corresponding docket. If you need help determining what the docket number for the case you are interested in, please contact our Central Records Division at 512-936-7180.

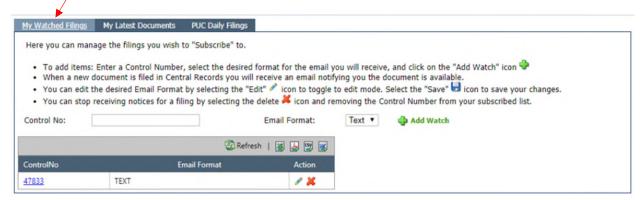

The second tab is "My Latest Documents". This tab will show you a list of filings in the dockets which you signed up for in "My Watched Filings". This tab is useful if you want to see multiple filings on one screen, rather than the individual emails. Additionally, should one of the notification emails be lost or accidentally deleted, this tab is available so that you can still check the status of the docket.

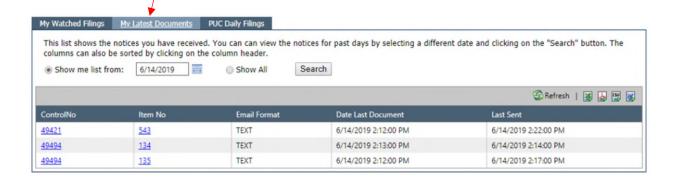

The final tab is the "PUC Daily Filings" tab. This tab simply shows a list of all filings made at the PUC for a particular date.

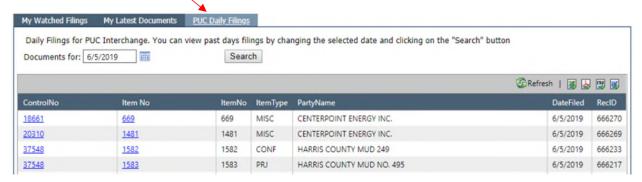

If you have any questions, or if you need assistance with any part of the process, please don't hesitate to contact our Help Desk. We can be reached at 512-936-7100 or via email at helpdesk@puc.texas.gov.